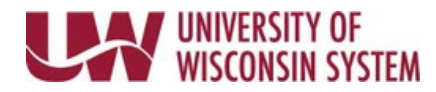

# **Finalize Criteria – Employee**

The Finalize Criteria step is the last opportunity to adjust performance criteria and add comments on performance yearto-date. Evaluation criteria will vary by institution and performance document. Follow the steps below as applicable to your document.

A reminder email will be sent seven days prior to the Finalize Criteria due date if both the manager and employee step are not completed.

## **Follow institution and manager recommendations for using this tool as part of the performance management process**.

### **Review and Update Evaluation Criteria**

- 1. Review the performance criteria located on each tab. **NOTE**: Tabs may appear at different phases of the evaluation process.
- 2. Add or Edit **Goals**.
- 3. Enter **Employee Comments** for each performance criteria item and for the overall Section Summary to document progress.

**WARNING**: Copying and pasting from another document may cause issues with punctuation.

- Formatting tools are available at the top of the comment box.
- Spell Check is available using the book and check icon.
- 4. Click **Save.**

**NOTE**: When saved, the manager will be able to immediately see the performance criteria updates, but not the Employee Comments.

### **Share with Manager**

The manager will be unable to see comments entered until the Share with Manager button is pushed.

- 1. Click **Share with Manager** button in the upper right corner, after all comments have been entered.
- 2. Click **Confirm. NOTE**: An email is sent to the manager letting them know the document is ready for their review.
- 3. Continue to add comments, which are visible to the manager, until Finalize Criteria is complete. **NOTE**: If you no longer wish to allow the manager to see comments, click **Stop Sharing**.

### **Review Manager Comments**

An email will be sent when a manager clicks the Share with Employees button. The employee will be unable to see comments entered by the manager until the manager clicks the Share with Employee button.

- 1. Review the Manager Comments for each performance criteria item and Section Summary.
	- If the message "Manager has either not commented or has not shared their comments" appears in the comment box, the manager has not yet shared their feedback.
	- If the message box is empty, no comments were entered by the manager for this item.